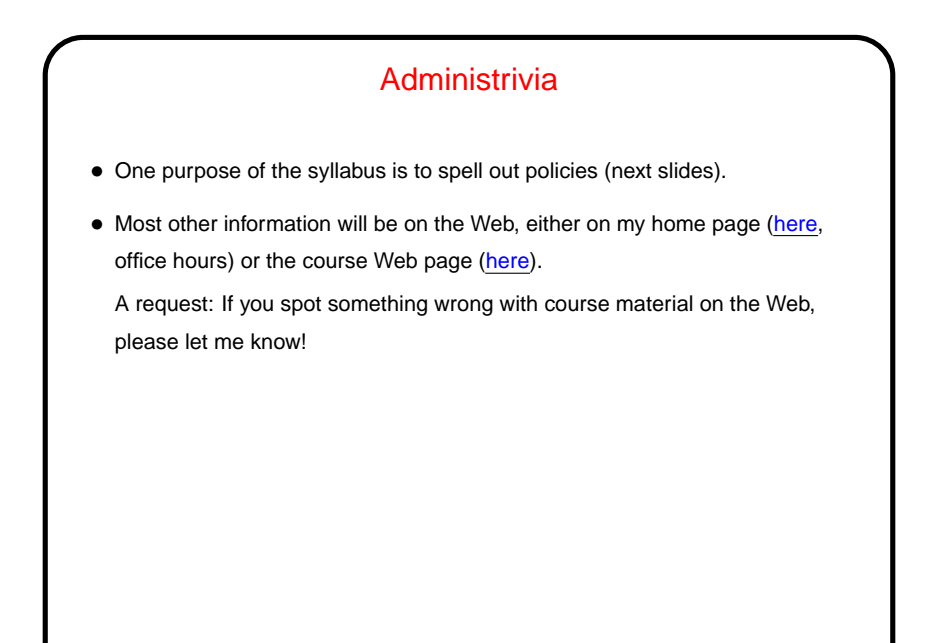

**Slide 1**

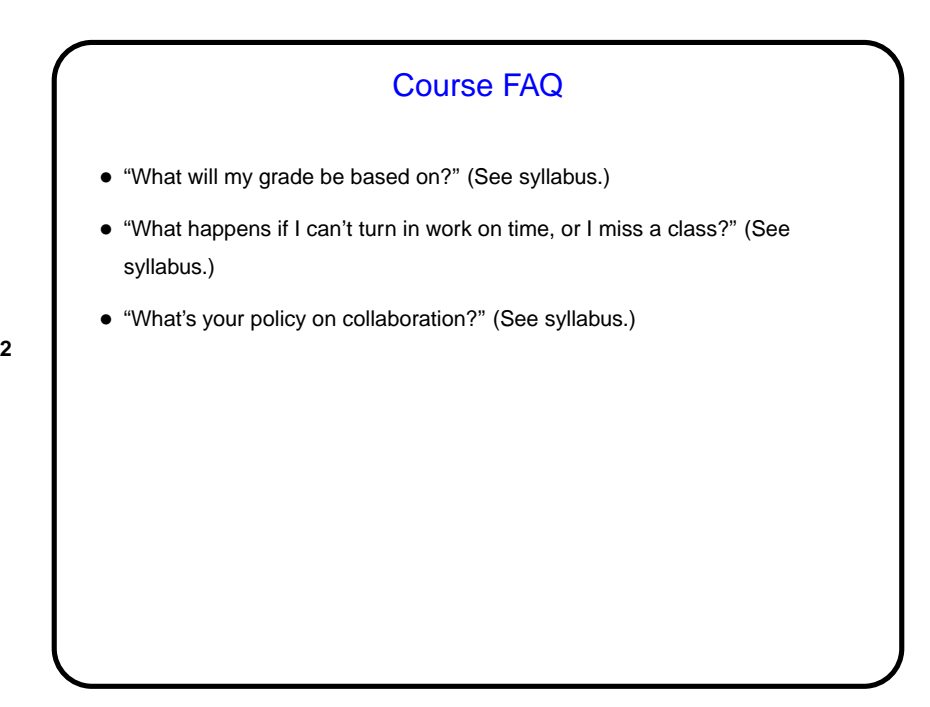

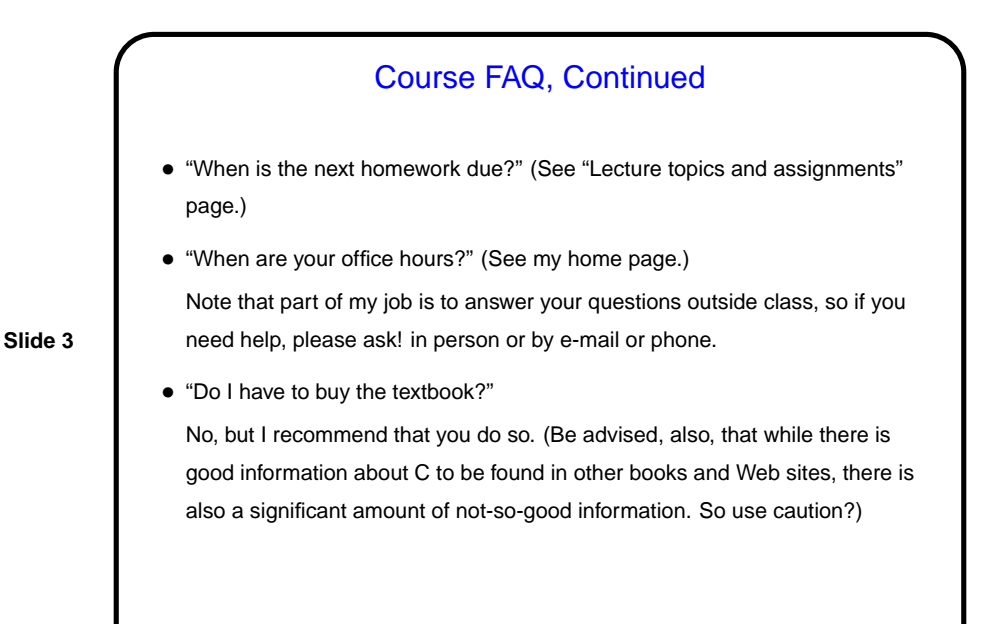

## Course FAQ, Continued

• "What computer(s) can I use to do homework?"

Easiest option may be department's Linux lab machines. There are others. You should have physical access (via your TigerCard) to five rooms containing such machines any time the building is open. You should have remote access to any that are booted into Linux. Linux-only machines this year are diasw0n where n ranges from 1 to 5.

Returning students should already have accounts set up. (If you've forgotten your password, go to the ITS help desk and ask for it to be reset.) To change your password, open a terminal window and type passwd.

## What Is This Course About?

• Back story: Primary goal of our traditional first course (CSCI 1320) is to introduce students to programming and algorithmic problem-solving. Another goal of the course as taught until recently, however, was to expose students to certain low-level concepts that contribute to a well-rounded education in computer science. Students coming into the major via other routes often did not get this exposure and struggled in later courses.

**Slide 5**

• CSCI 1120 was added to the curriculum as a way to address this problem i.e. to cover the parts of CSCI 1320 that might not be covered by alternative introductory courses. With the recent shift in language(s) used in CSCI 1320, it is required for all students.

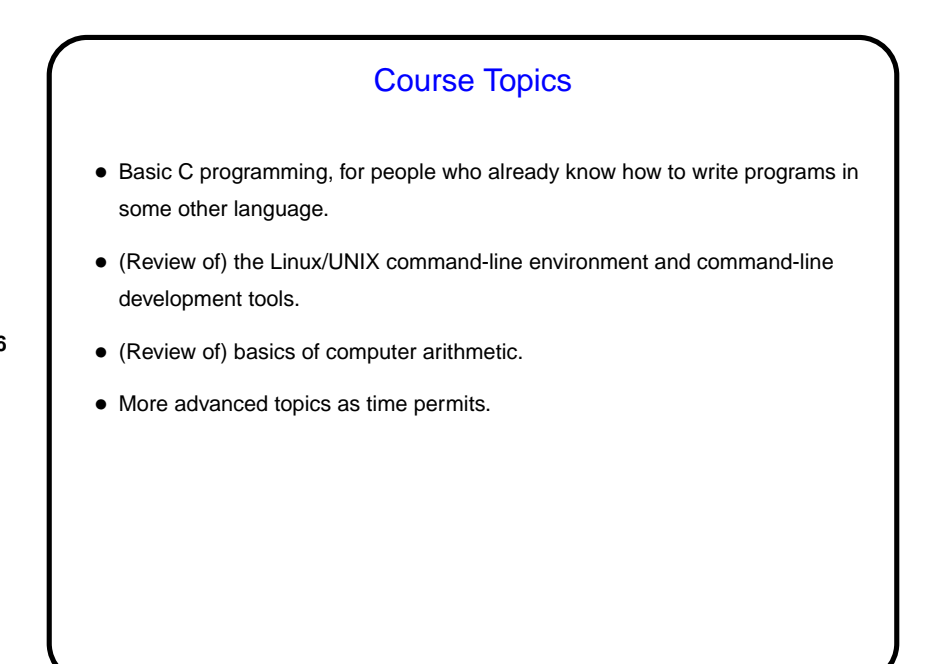

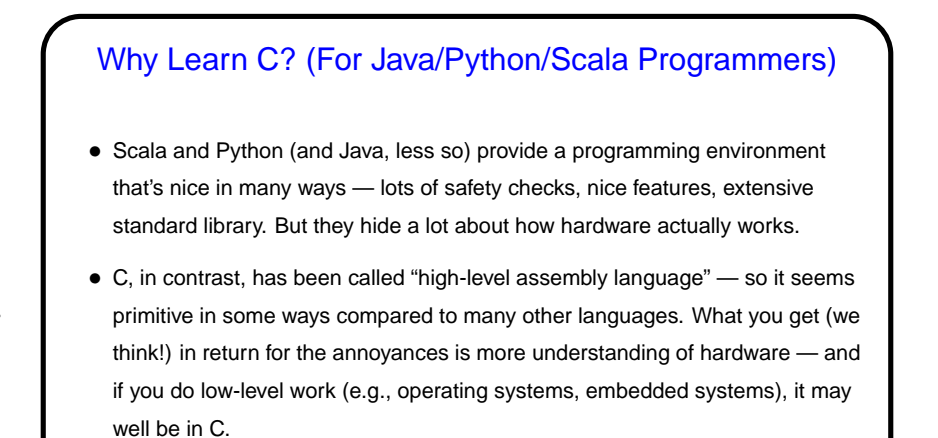

**Slide 7**

## A Very Short Introduction to C • As you read (or skim) sections of the textbook you may want to try running the programs yourself. More about all of this next time, but today let's do the "hello world" program . . . • First write the program using a text editor (e.g.,  $v$ im) and save it with a name ending in . c (say hello.c). (See the "sample programs" Web page for what it looks like.) • Next, compile the program (turn it into something the computer can execute). Simplest command for that: gcc hello.c If there are no syntax or other errors, this produces an "executable" file a.out. • Run the program by typing a . out at the command prompt. (If that doesn't work, try ./a.out.)

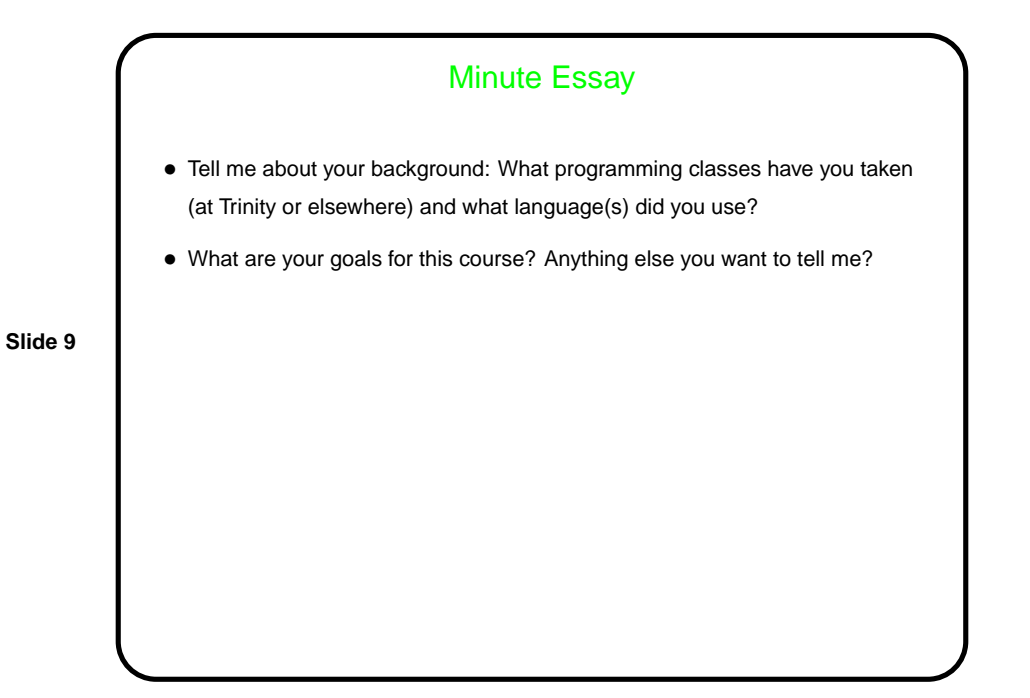